## **Het bestand dat op het scherm staat beveiligen/de beveiliging ervan opheffen**

Beveiligt het bestand dat op het scherm staat of heft de beveiliging ervan op.

*1* Tik op "MENU".

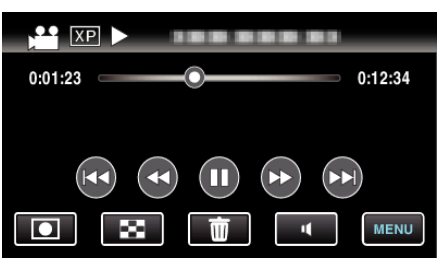

*2* Tik op "BESCHERM/ANNULEER".

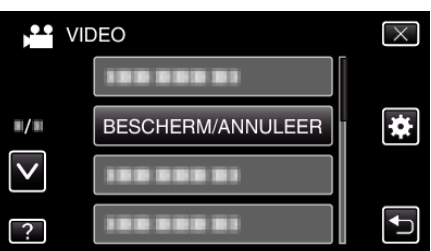

*3* Tik op "JA".

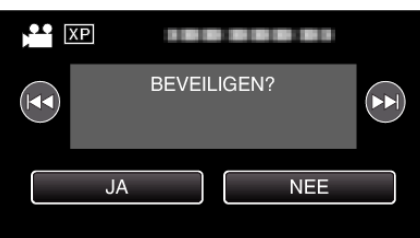

- Tik op  $\blacktriangleleft$  /  $\blacktriangleright$  om het vorige of volgende bestand te selecteren.
- 0 Tik na de instelling op "OK".